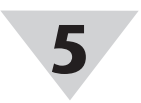

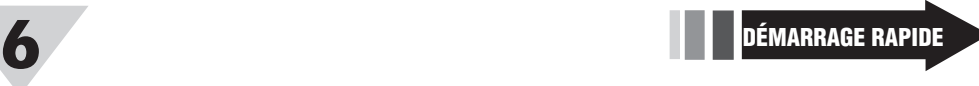

# **SÉRIE UWBT**

**Transmetteur de température, d'humidité et de pH portatif** *Bluetooth***® sans fil, séries UWBT-TC UWBT-RTD UWBT-RH UWBT-PH**

#### GARANTIE/AVIS DE NON-RESPONSABILITÉ

OMEGA ENGINEERING, INC. garantit cet appareil contre les défauts et les vices de fabrication pendant une période de **13 mois**, à partir de la date<br>d'achat. La GARANTIE d'OMEGA ajoute un délai de grâce supplémentaire d'un (1) mois à la garantie normale d'un (1) an couvrant ses produits, dans le cadre de leur manutention et des délais d'expédition. Ainsi, les clients d'OMEGA bénéfi cient d'une couverture maximale sur chaque produit.

En cas de dysfonctionnement de l'appareil, le retourner en l'usine pour qu'il soit soumis à une évaluation. Le service à la clientèle d'OMEGA attribuera un numéro de retour autorisé (AR) dès réception d'une demande par téléphone ou par écrit. Une fois l'examen réalisé par OMEGA, l'appareil sera réparé ou remplacé sans frais s'il s'avère défectueux. La GARANTIE d'OMEGA ne s'applique pas aux défauts résultant de toute action de l'acheteur, y compris, mais sans s'y limiter, une mauvaise manipulation, un interfaçage inadéquat, une utilisation en dehors des limites de conception, des réparations inadéquates ou des modifi cations non autorisées. La présente GARANTIE sera ANNULÉE s'il est apparent que l'appareil a été modifi é ou s'il a subi des dommages liés à un excès de corrosion, de courant, de chaleur, d'humidité, ou vibrations ; à un mauvais paramétrage ; à un mauvais usage ; à une mauvaise utilisation ; ou à toute autre condition d'exploitation en dehors du contrôle d'OMEGA. Les composants dont les dommages liés à l'usure ne sont pas garantis incluent, sans s'y limiter, les points de contact, les fusibles et les triacs.

CONDITIONS : Le matériel vendu par OMEGA n'est pas destiné à être utilisé dans les conditions suivantes et ne doit donc pas être utilisé de la sorte : (1) en tant que « Composant de base », conformément à la norme 10 CFR 21 (NRC), dans le cadre de toute installation ou activité nucléaire, ainsi qu'en conjonction avec celle-ci ; ou (2) dans des applications médicales ou sur des êtres humains. Si un ou plusieurs des Produits étaient utilisés dans la cadre de, ou en conjonction avec, une installation ou activité nucléaire, une application médicale, une application humaine, ou s'ils étaient détournés de toute autre façon que ce soit, OMEGA déclinera toute responsabilité énoncée dans les dispositions de base de sa GARANTIE/AVIS DE NON-RESPONSABILITÉ ; en outre, l'acheteur sera tenu d'indemniser OMEGA et de dégager la société de tout dommage ou responsabilité résultant de l'utilisation du ou des produits<br>de la sorte.

#### DEMANDES/REQUÊTES DE RETOUR

Adresser toutes les demandes/requêtes sous garantie et concernant les réparations au Service à la clientèle d'OMEGA. AVANT DE RETOURNER UN OU PLUSIEURS PRODUITS À OMEGA, L'ACHETEUR DOIT OBTENIR UN NUMÉRO DE RETOUR AUTORISÉ (AR) DE LA PART DU SERVICE À LA CLIENTÈLE D'OMEGA (AFIN D'ÉVITER LES RETARDS DE TRAITEMENT). Le numéro AR attribué devra être inscrit à l'extérieur de l'emballage de retour et sur toute correspondance associée

OMEGA est heureuse d'offrir des suggestions concernant l'utilisation de ses divers produits. Cependant, OMEGA décline toute responsabilité quant aux erreurs commises ou autres omissions ainsi qu'en ce qui concerne les dommages résultants de l'utilisation de ses produits conformément aux informations fournies par OMEGA, sous forme verbale ou écrite. OMEGA garantit uniquement que les pièces fabriquées par ses soins sont conformes et exemptes de tout défaut. OMEGA N'OFFRE AUCUNE AUTRE GARANTIE OU REPRÉSENTATION DE QUELQUE NATURE QUE CE SOIT, EXPRESSE OU IMPLICITE, À L'EXCEPTION DE CELLES DÉTAILLÉES DANS LES PRÉSENTES ; EN OUTRE, TOUTES LES GARANTIES IMPLICITES, Y COMPRIS LES GARANTIES DE QUALITÉ MARCHANDE ET D'ADÉQUATION À UN USAGE PARTICULIER, SONT EXCLUES PAR LES PRÉSENTES. LIMITES DE RESPONSABILITÉ : Les voies de recours de l'acheteur fi gurant dans les présentes sont exclusives et la responsabilité totale d'OMEGA à l'égard de cette ordonnance, qu'elle soit fondée sur un contrat, une garantie, une négligence, une indemnisation, une responsabilité stricte ou autre, ne dépassera pas le prix d'achat de l'élément sur lequel repose la responsabilité. OMEGA ne sera en aucun cas responsable des dommages indirects, accessoires ou spéciaux.

Les modèles RTD utilisent l'option de câblage n° 1, comme indiqué dans le schéma ci-dessous :

L'acheteur est responsable des frais de livraison, de fret, d'assurance et d'emballage (pour éviter tout dommage lors du transport).

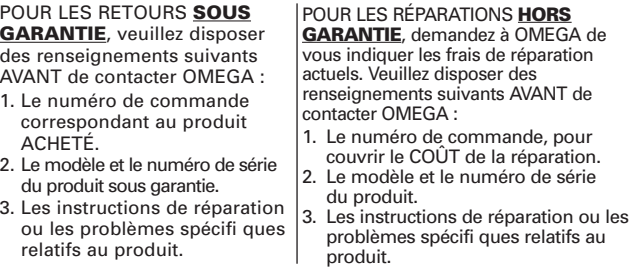

La marque Bluetooth<sup>®</sup> est une marque déposée de Bluetooth SIG, Inc. et toute utilisation de cette marque par OMEGA est soumise à une licence. iOS est une marque ou une marque déposée de Cisco aux États-Unis et dans d'autres

La politique d'OMEGA est d'apporter des modifications au fonctionnement et non au modèle, dès qu'une amélioration est possible. Nos clients peuvent ainsi bénéficier de la technologie et des techniques les plus récentes.

série

OMEGA est une marque déposée d'OMEGA ENGINEERING, Inc. © Copyright 2014 OMEGA ENGINEERING, INC. Tous droits réservés. Il est interdit de copier, de photocopier, de reproduire, de traduire ou d'enregistrer sous un format électronique, ou lisible par machine, une partie de ce document ou sa totalité sans l'autorisation écrite préalable d'OMEGA ENGINEERING, INC.

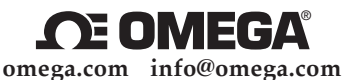

 **Entretien – Amérique du Nord :**

**États-Unis :** OMEGA Engineering, Inc., One Omega Dr. P.O. Box 4047, Stamford, CT 06905-0047, États-Unis Sans frais : 1-800-826-6342 (États-Unis & Canada uniquement) Service client : 1-800-622-2378 (États-Unis & Canada uniquement) Service technique : 1-800-872-9436 (États-Unis & Canada uniquement) Fax: (203) 359-7700 e-mail : info@omega.com

> **Pour d'autres pays, visitez le site omega.com/worldwide**

# **Matériel**

**Schéma du transmetteur**

# **Étiquette arrière**

L'étiquette arrière comporte des symboles de danger et de sécurité internationaux, conformément aux normes CEI.

Nous vous conseillons de recharger votre transmetteur lorsque le niveau de charge des piles est de 20 % ou inférieur.

#### **Tableau des voyants DEL du transmetteur**

# **Schéma de câblage Câblage UWBT-TC-M12**

Les modèles TC utilisent des raccordements à broches standard, comme indiqué ci-dessous :

# **Câblage UWBT-RTD-M12**

# **Câblage du bornier UWBT-RTD-TB**

L'UWBT-RTD-TB est fourni avec un bornier à 3 fils. Le bornier peut être débranché de la poignée pour manipuler plus facilement les fils. Voir ci-dessous :

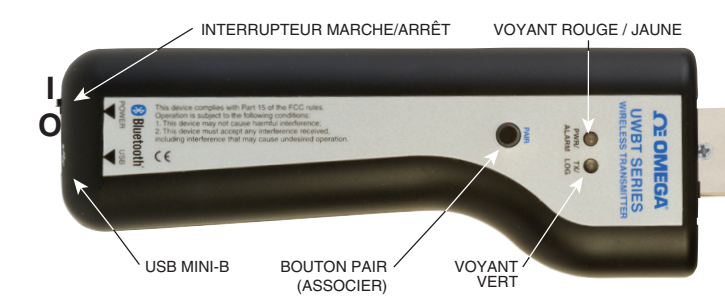

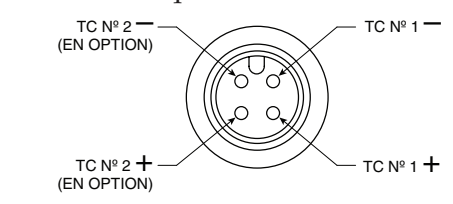

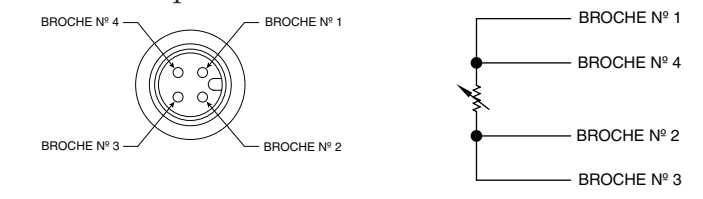

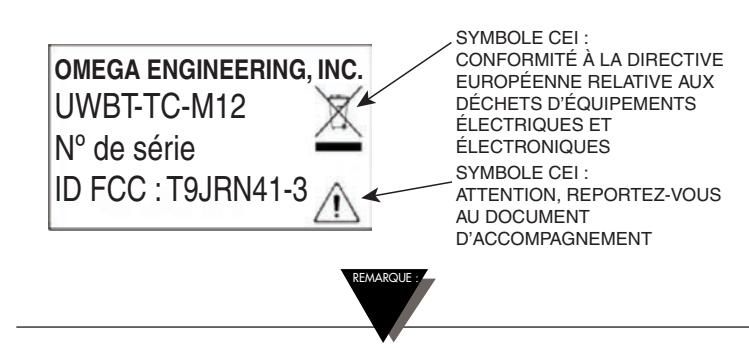

# **Informations supplémentaires**

Pour plus d'informations sur le transmetteur UWBT et les applications correspondantes, visitez le site Web d'Omega et téléchargez le manuel UWBT complet. www.omega.com/uwbt

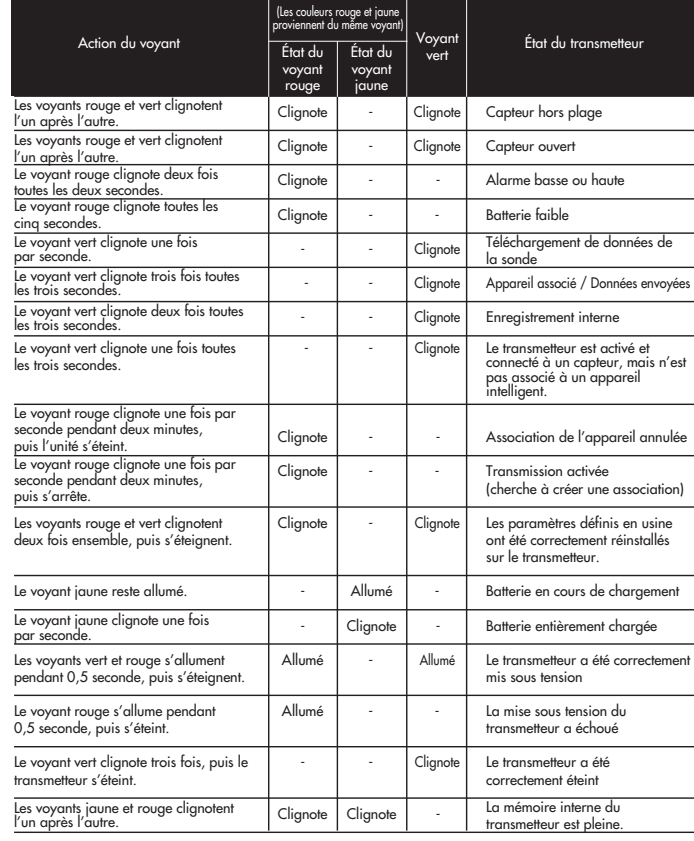

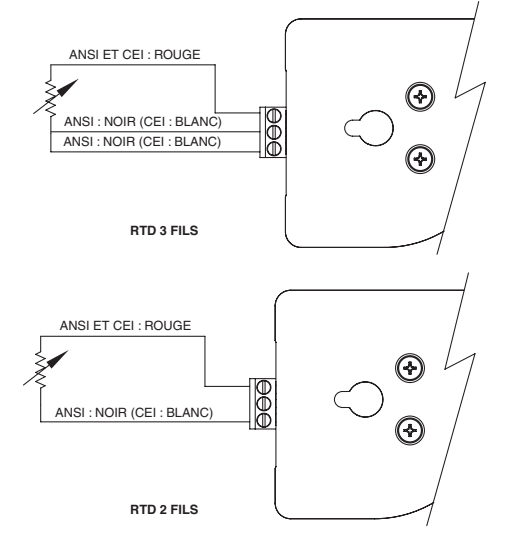

**Le manuel d'utilisation complet est disponible sur www.omega.com/manuals/manualpdf/M5417.pdf**

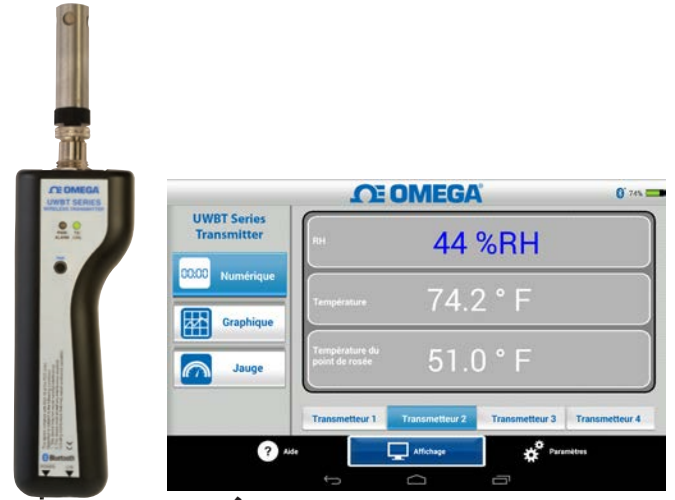

pays, et est utilisée par Apple sous licence. Android est une marque de Google, Inc.

Les autres marques et noms commerciaux appartiennent à leurs propriétaires respectifs.

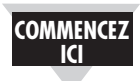

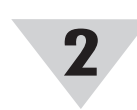

**3**

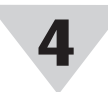

Si vous associez le transmetteur à l'application UWBT, cela ne signifie pas que la transmission est active. Vous devez ouvrir l'écran « Display » (Affichage) ou « Settings » (Réglages), ou bien enregistrer des données, pour pouvoir activer la transmission sans fil *Bluetooth*®. Sinon, l'association du transmetteur est annulée au bout de 2 minutes.

Vous ne pouvez pas associer le même transmetteur à plusieurs smartphones ou tablettes. Afin d'afficher les données d'un transmetteur sur une autre tablette, vous devez annuler l'association du transmetteur avec l'application UWBT.

## **Logiciel pour (iOS)**

**Instructions d'association initiale**

Afin d'établir la communication avec le transmetteur UWBT, vous devez l'associer à votre appareil intelligent par le biais d'une communication sans fil *Bluetooth*. Pour les appareils prenant en charge le système d'exploitation iOS, vous devez créer l'association dans les réglages iOS, puis dans l'application UWBT. Les appareils pour Android ne doivent être associés que depuis l'application UWBT.

#### **Association dans le menu Settings (Réglages) de l'appareil intelligent (iOS uniquement) :**

- 1. Allumez votre transmetteur UWBT.
- 2. Maintenez enfoncé le bouton « Pair » (Associer) du transmetteur pendant 2 secondes – le capteur passe en mode détection.
- 3. Accédez à la page Settings (Réglages) de votre appareil intelligent
- 4. Sélectionnez la section sans fil *Bluetooth*
- 5. Assurez-vous que votre fonctionnalité sans fil *Bluetooth* est activée – le curseur sans fil *Bluetooth* doit afficher un fond vert.
- 6. Touchez l'appareil à associer par le biais d'une communication sans fil *Bluetooth*.

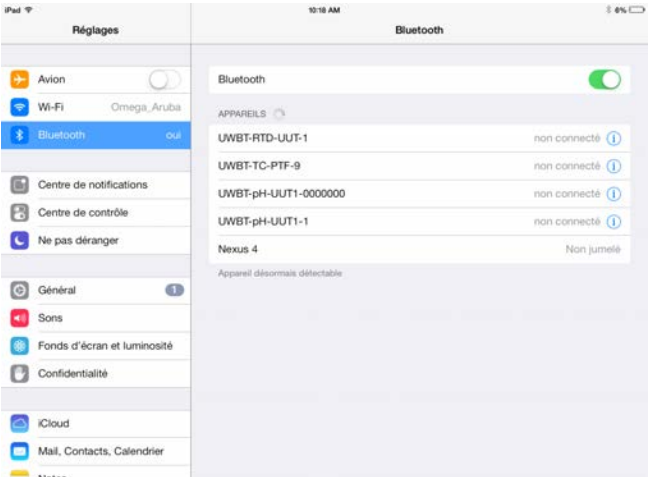

#### **Association dans l'applic Illustator file Illustator file Illustator file Illustator file Illustator file Illustator file Illustator file Illustator file ation UWBT :**

- 1. Assurez-vous que votre transmetteur UWBT est allumé et que la communication sans fil *Bluetooth* avec l'appareil intelligent a déjà été établie. Pour plus d'informations sur ce processus, consultez la partie « Association dans le menu Settings (Réglages) de l'appareil intelligent (système d'exploitation iOS uniquement) » de la section précédente.
- 2. Ouvrez l'application UWBT.

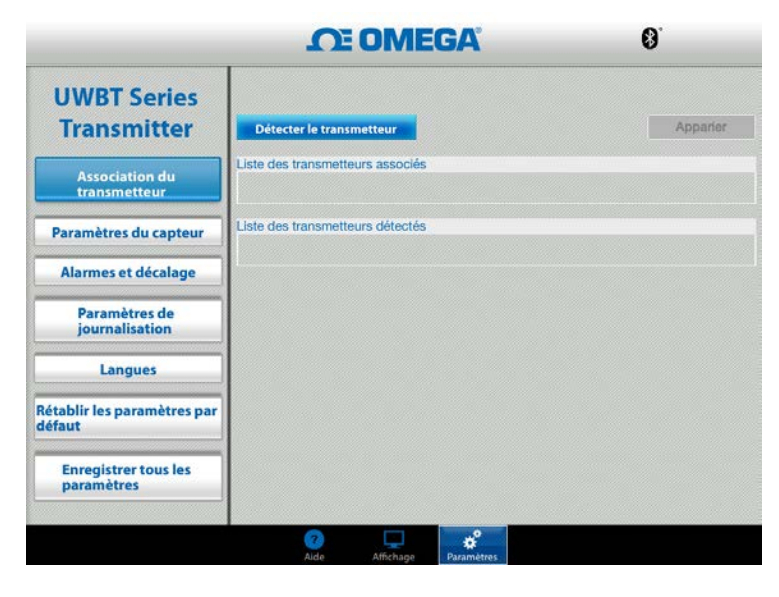

3. Dans l'application UWBT, accédez aux réglages « Transmitter Pairing » (Association du transmetteur).

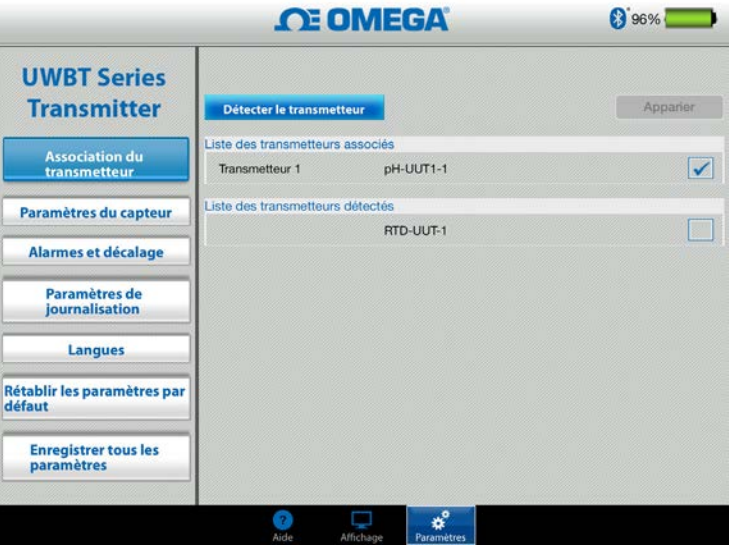

- 4. Dans la liste « Discovered Devices » (Appareils détectés), sélectionnez le transmetteur avec lequel effectuer l'association.
- 5. Cliquez sur le bouton « Pair » (Associer).
- 6. Vous êtes prêt à afficher et à enregistrer les données !

Le nom du bouton « Discover Transmitter » (Détecter un transmetteur) devient « Disconnect Transmitter » (Déconnecter un transmetteur) lorsqu'un appareil UWBT est connecté

# **Logiciel pour (Android)**

#### **Instructions d'association initiale**

#### **Remarques concernant les logiciels pour (iOS et Android™)** REMARQUE :

Afin d'établir la communication avec le transmetteur UWBT, vous devez l'associer à votre appareil intelligent par le biais d'une communication sans fil *Bluetooth*.

Association dans l'application UWBT :

- 1. Assurez-vous que votre transmetteur UWBT est allumé.
- 2. Ouvrez l'application UWBT.
- 3. Dans l'application UWBT, accédez aux réglages
- « Transmitter Pairing » (Association du transmetteur).
- 4. Maintenez enfoncé le bouton « Pair » (Associer) du transmetteur pendant 2 secondes – le capteur passe en mode détection.

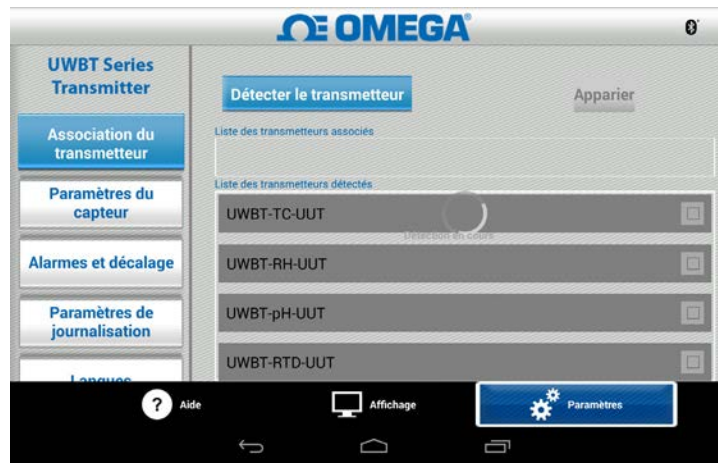

- 5. Dans la liste « Discovered Devices » (Appareils détectés), sélectionnez le transmetteur avec lequel effectuer l'association.
- 6. Cliquez sur le bouton « Pair » (Associer).
- 7. L'appareil intelligent crée une invite pour vous demander si vous souhaitez lancer l'association avec le transmetteur en question. Cliquez sur « Yes » Oui. (Veuillez noter que cette invite ne s'affiche que lorsque vous associez un appareil à un transmetteur pour la première fois.)

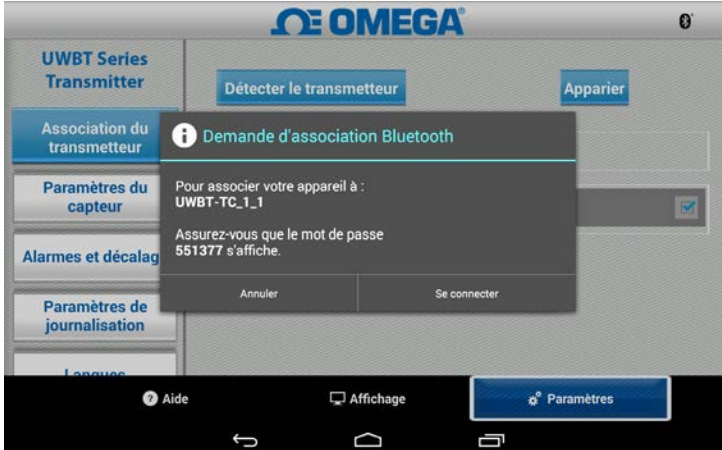

8. Vous êtes prêt à afficher et à enregistrer les données !

# **Logiciel (PC)**

## **Installation de l'application pour PC**

Pour installer l'application UWBT pour PC sur votre ordinateur, procédez comme suit :

- 1. Téléchargez la dernière version d'application UWBT pour PC depuis notre site Web, à l'adresse ftp://ftp.omega.com/public/DASGroup/products/
- 2. Une fois le téléchargement effectué, ouvrez le répertoire de sauvegarde correspondant
- 3. Cliquez sur le fichier exécutable (.exe) de l'application UWBT pour PC et exécutez-le. L'application et les pilotes correspondants sont installés automatiquement.
- 4. Lorsque l'application est complètement installée, un raccourci est créé sur le bureau de votre ordinateur et un répertoire « UWBT Libusb » est créé dans le lecteur C: de votre PC. Ce répertoire contient les pilotes de tous les modèles de transmetteur UWBT.

#### **Détecter un transmetteur :**

Cliquez sur le bouton « Discover Transmitter » (Détecter un transmetteur) pour rechercher des transmetteurs UWBT connectés aux ports USB du PC. Un maximum de quatre transmetteurs UWBT peut être détecté.

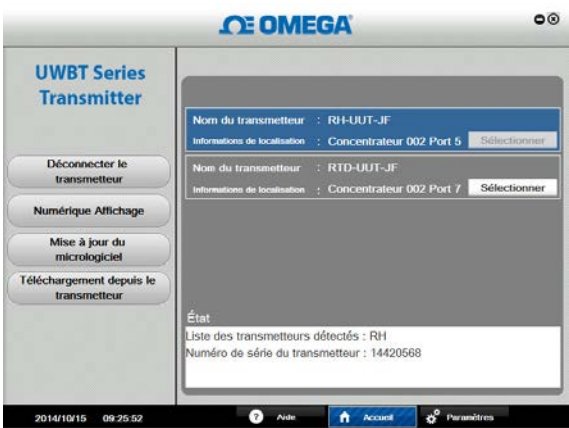

Une fois détecté, un seul transmetteur UWBT à la fois peut être connecté à l'application pour PC.

- Vous pouvez vous connecter à n'importe quel transmetteur détecté en cliquant sur le bouton « Select » (Sélectionner) situé à côté du nom du transmetteur.
- Vous pouvez aussi changer le transmetteur auquel vous êtes connecté en cliquant sur le bouton « Select » (Sélectionner) situé à côté du nouveau transmetteur de votre choix. L'application se déconnecte automatiquement du transmetteur précédent, et se connecte à l'autre.

REMARQUE :

REMARQUE :